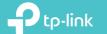

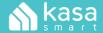

Let's get started with your new Kasa Spot

#### STEP 1

## DOWNLOAD KASA

Get the **Kasa Smart** app from the Apple App Store or Google Play.

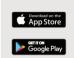

### STEP 2

### **POWER UP**

While Kasa app downloads, plug in your Kasa Spot.

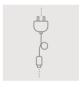

## STEP 3

#### **ADD TO KASA**

Tap the  $\bigoplus$  button in the Kasa app and select **Kasa Spot**. Follow app instructions to complete setup.

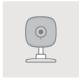

Kasa Spot

www.tp-link.com

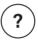

# Need some help?

Visit www.tp-link.com/support for user guides, FAQs, warranty & more